**Information**

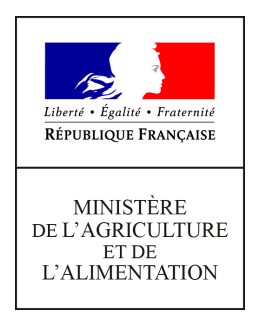

**Direction générale de l'enseignement et de la recherche Service de l'enseignement supérieur, de la recherche et de l'innovation sous-direction de la recherche, de l'innovation et des coopérations internationales Bureau du développement agricole et des partenariats pour l'innovation (BDAPI) 78 rue de Varenne 75349 PARIS 07 SP 0149554955 Note de service DGER/SDRICI/2019-93 05/02/2019**

**Date de mise en application :** Immédiate **Diffusion :** Tout public

**Date limite de mise en œuvre :** 21/06/2019 **Cette instruction n'abroge aucune instruction. Cette instruction ne modifie aucune instruction. Nombre d'annexes :** 2

**Objet :** campagne de saisie des données 2018 sous ALEXIA et préparation du nouveau système de gestion des données.

## **Destinataires d'exécution**

DRAAF DAAF Etablissement publics d'enseignement et de formation professionnelle agricoles (EPLEFPA) EPNEFPA IEA

**Résumé :** BD ALEXIA (Base de Donnée des AteLiers technologiques et des ExploItations Agricoles) est l'outil de collecte des données relatives aux exploitations agricoles et aux ateliers technologiques des établissements de l'enseignement agricole public.

La présente note de service décrit la procédure à suivre pour réaliser la saisie des données de l'année **2018** dans la base de données ALEXIA.

#### **1- Rappel du contexte**

BD ALEXIA est la base de données des exploitations agricoles (EA) et ateliers technologiques (AT), centres des établissements d'enseignement agricole public. Elle recense les activités de production, l'utilisation pédagogique et l'implication des EA/AT dans la mise en œuvre des politiques publiques portées par le ministère de l'agriculture et de l'alimentation. Elle constitue un outil d'analyse utile à tous les niveaux (EPLEFPA, DRAAF, DAAF, DGER).

Elle fournit les données nécessaires au calcul des critères permettant l'élaboration du classement des exploitations agricoles et ateliers technologiques réalisé tous les 3 ans.

Il est donc indispensable que les directeurs(trices) d'exploitation et d'atelier, sur lesquel(le)s repose la qualité de l'information, les directeurs(trices) d'EPLEFPA et les DRAAF/DAAF, garants de la validité des données et du respect des délais de réponse, se mobilisent à cet effet.

## **2- Objectifs et publics visés**

A l'échelle de l'EPLEFPA, la base de données ALEXIA a pour objectif de proposer un outil de saisie, archivage et gestion des données relatives à l'activité des exploitations agricoles et ateliers technologiques en vue de leur restitution sous forme de :

- fiche d'identité complète de l'exploitation agricole ou de l'atelier technologique ;
- fiche récapitulative de l'exploitation ou de l'atelier à usages différenciés ;
- données pour traitement statistique.

Aux échelles régionale et nationale, la base permet une observation et une analyse approfondie de l'ensemble de l'activité des exploitations agricoles et ateliers technologiques. Les approches multicritères et les analyses croisées dynamiques sont réalisables. Elles permettent de mieux connaître et de présenter les activités des EA/AT notamment dans le dialogue avec les différents partenaires de l'enseignement agricole (autres directions du MAA, autres ministères, conseils régionaux, partenaires R&D, …).

## **3- Caractéristiques de la campagne 2019 de saisie des données dans BD ALEXIA**

## **31- Calendrier de référence**

- année civile 2018 : pour les données économiques et financières
- année civile 2018 : pour les autres missions
- année scolaire 2017-2018 : pour la pédagogie

## **32- Évolutions de l'application à compter de la campagne de saisie 2019**

Pour la campagne de saisie 2019, quelques modifications ont été apportées, mais celles-ci sont relativement mineures compte tenu du fait qu'une reconception majeure est en cours.

Dans sa prochaine configuration, ALEXIA restera la base de données de stockage des informations, mais elle sera alimentée par un outil amont, GALEXIA, plus convivial et tenant compte des autres outils de saisie déjà opérationnels et un outil aval VALOREXIA qui sera un module de valorisation des données. VALOREXIA permettra de produire beaucoup plus facilement des tableaux et des graphiques à l'usage notamment des DEA/DAT et des Directeurs d'EPLEFPA pour satisfaire les besoins en termes d'animation, de comptes rendus, de diffusion d'informations auprès des partenaires.

Les évolutions apportées pour cette campagne de saisie sont les suivantes :

- Les bases de données de référence servant de menus déroulants ont été mises à jour. Il est demandé de signaler et de faire remonter, via les chargés de missions « en charge des exploitations agricoles et ateliers technologiques » (CM ADT-DEI) dans les DRAAF/DAAF, toute erreur, manque ou modification à insérer dans ces listes ;
- En saisie d'ateliers de productions, pour une même espèce animale ou culture, il est désormais possible de spécifier la coexistence simultanée de deux modes de conduite différents : une liste déroulante est proposée ;
- En saisie des partenariats, un regroupement par type générique est proposé (administrations, centre de recherche, etc), avec champs multiples à préciser.
- En saisie des salariés, une case à cocher a été ajoutée afin de renseigner à ce niveau si le salarié est logé ou pas sur place. Cela permet de calculer automatique le nombre total de salariés logés dans le menu EA/AT. Dans ce même menu, « Temps consacré à dire de DEA (%) devient « Temps estimé par le DEA/DAT » ;
- La partie « Orientations de l'EA-AT » du menu « Activités / Orientations de l'EA/AT » a été supprimée. Le menu s'intitule donc « Activités ». Dans le menu « Activités », « Nature du ou des projet(s) » devient « Nom de l'appel à projet, intitulé du projet déposé ».
- Dans le menu « Certificats », « qualification liée aux produits (AOP, IGP…) » devient « Qualifications officielles ». De même, « qualification liée aux process (agriculture raisonnée, HVE…) » devient « Qualifications non officielles » en champ libre.
- Concernant la gestion des droits, les administrateurs régionaux n'avaient accès qu'aux utilisateurs de leur propre région. A partir de maintenant, ils auront accès à tous les utilisateurs.

## **4- Accès à l'application**

BD ALEXIA est un outil de type « client léger » qui ne nécessite aucune installation de logiciel sur le poste de l'utilisateur. L'accès s'effectue par un accès sécurisé via Internet qui impose les conditions suivantes :

- avoir un compte AGRICOLL actif ;
- être affecté à la bonne structure dans AGRICOLL ;
- disposer d'un accès Internet ;
- avoir un navigateur validé par l'application  $FIREFOX^{\circ}$ ;
- être défini en tant qu'utilisateur dans l'application.

L'accès à l'application BD ALEXIA se fait via l'URL **<https://ensagri.agriculture.gouv.fr/alexia/>**

## **5- Assistance aux utilisateurs**

**Afin d'être plus réactif, la gestion des habilitations est désormais confiée à un administrateur régional BD ALEXIA.** Les chargés de mission ADT-DEI en DRAAF/DAAF veilleront à ce que les DEA/DAT trouvent l'appui nécessaire au niveau régional.

Les annexes n°1 et n°2 exposent des conseils aux directeurs d'exploitation et directeurs d'atelier (DEA/DAT) pour aider à la saisie des données de leur EA/AT dans BD ALEXIA.

Pour tout problème informatique rencontré, les horaires de la maintenance téléphonique CNERTA sont indiqués sur la page d'accueil de l'application. La documentation est en ligne dans la « conf ALEXIA ». Des questions peuvent également être posées sur cette conférence. Une aide en ligne est directement accessible depuis l'application

par un clic sur

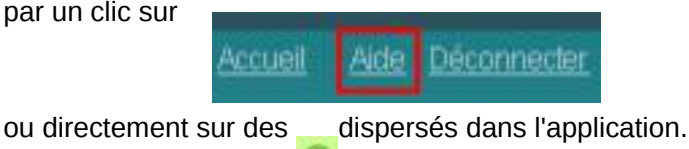

# **6- Suivi de la saisie et validation des données par le (la) Directeur (trice) d'EPLEFPA et par la DRAAF/DAAF**

Malgré le soin apporté à la saisie des données, des erreurs peuvent se produire. Une vérification et une validation par des tiers sont donc indispensables. Afin de garantir la cohérence des données fournies, deux niveaux de validation sont prévus : le (la) directeur (trice) de l'EPLEFPA et la DRAAF/DAAF.

Ces deux validations sont obligatoires ; celle du (de la) directeur (trice) de l'EPLEFPA doit intervenir avant celle de la DRAAF/DAAF qui est définitive.

**Les chargés de mission ADT-DEI en DRAAF/DAAF disposent, outre la fonction d'habilitation des agents dans l'outil, d'un accès sur ALEXIA leur permettant de suivre, de façon régulière, l'avancée du travail effectué en amont, d'effectuer des relances et signaler des anomalies aux directeurs d'exploitation et directeurs d'atelier.**

# **7- Calendrier**

La campagne 2019 de saisie de données sur BD ALEXIA **est ouverte à partir du 4 février 2019.** Le calendrier retenu est le suivant :

- **7 juin 2019 :** fin de saisie et date limite de validation pour les DEA/DAT. Cette date peut être anticipée par la DRAAF/DAAF en fonction du contexte régional.
- **14 juin 2019 :** fin de saisie et date limite de validation pour les directeurs(trices) d'EPLEFPA et d'EPN. Cette date peut être anticipée par la DRAAF/DAAF en fonction du contexte régional.
- **21 juin 2019 :** fin de validation au niveau des DRAAF/DAAF.

#### **Il est impératif de respecter ces dates butoirs.**

**Nous vous rappelons que les opérations de saisie et de contrôle doivent être effectuées impérieusement par le(a) directeur(trice) d'exploitation et d'atelier et le(a) directeur(trice) d'EPLEFPA avant son départ dans le cadre d'une mobilité ou de son droit à la retraite.**

## **8- Contrôle par l'Inspection de l'enseignement agricole (IEA)**

L'inspection de l'enseignement agricole contribue à vérifier la validité des données saisies et, dans certains cas, pourra effectuer des contrôles sur site.

Le directeur général de l'enseignement et de la recherche

Philippe VINÇON

#### **Annexe 1 : Conseil aux DEA-DAT**

**Procédure relative aux droits d'accès**

**Vous devez être habilité sur BD ALEXIA.**

**Lors de votre prise de poste, vous devez, si vous n'êtes pas habilité, faire une demande d'habilitation en tant que « contrôleur DEA/DAT sur votre exploitation/atelier » auprès du chargé de mission en charge des exploitations agricoles et des ateliers technologiques (CM ADT-DEI) en DRAAF/SRFD de votre région**.

**La connexion à l'application se fait sur<https://ensagri.agriculture.gouv.fr/alexia/> avec vos identifiants (prénom.nom) et votre mot de passe de messagerie First Class.**

**Ces identifiants correspondent à votre compte Agricoll.** Vous devez donc avoir un compte Agricoll valide.

Si vous voulez vérifier la validité de votre compte Agricoll nécessaire à la connexion sur BD Alexia, vous devez aller sur<https://annuaire.agricoll.agriculture.gouv.fr/>.

Si la connexion n'est pas possible, vous devez contacter votre Gestionnaire Local Agricoll (GLA) afin qu'il réinitialise votre mot de passe. Chaque EPL a au moins un GLA désigné pour l'ensemble de ses centres constitutifs.

## • **Droit d'accès à la conférence BD Alexia**

De même que pour votre habilitation sur BD ALEXIA, vous avez un droit d'accès à la conférence sur l'outil mis en place sur FirstClass.

Si vous n'êtes pas abonné, vous devez également remonter cette demande auprès du chargé de Mission ADT-DEI en DRAAF/SRFD de votre région qui transmettra au **[support du CNERTA](mailto:support.eduter-cnerta@educagri.fr)** ou écrire directement au **[support du CNERTA](mailto:support.eduter-cnerta@educagri.fr)**.

La plus grande attention est demandée aux directeurs d'exploitation et directeurs d'atelier dans le travail de saisie et le respect de la date limite (voir point 7 de la Note de Service intitulé « Calendrier »).

Sur certaines listes de données de références de la base de données Alexia, des valeurs « Autres » avec possibilité de saisie libre sont proposées. Ces données sont reconduites cette année pour faciliter le travail des DEA / DAT mais il est absolument nécessaire que les DEA / DAT, directeurs d'EPLEFPA les vérifient afin de compléter ou corriger ces données.

# **La base de données ALEXIA comprend 6 sections qui correspondent à l'unité de production et aux grandes fonctions des exploitations et des ateliers technologiques :**

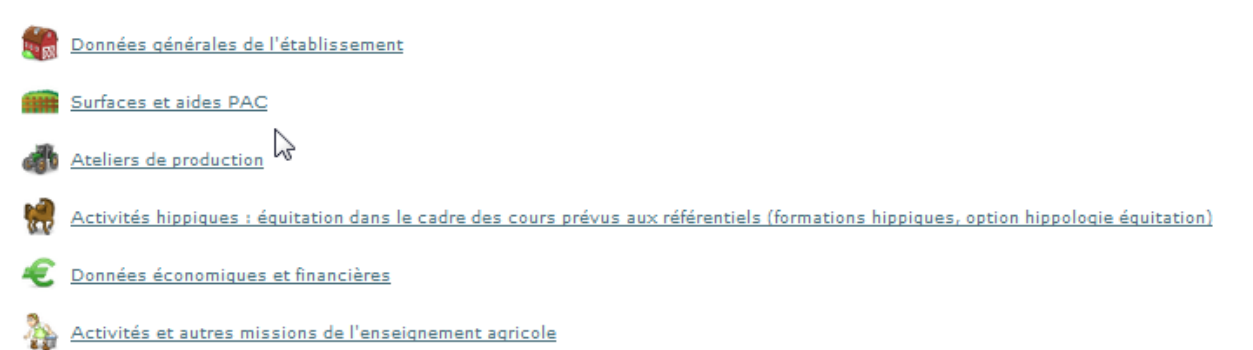

**Pour les productions qui concernent votre centre ; il faut remplir tous les champs. Pour cela,**

#### **il est recommandé de vous munir des documents suivants :**

- Rapports des conseils de centre 2018 et printemps 2019,
- Données techniques : assolement et rendements campagne 2017-2018,
- Déclaration PAC, fiches des versements de l'ASP 2018,
- Etat des stocks établi au 31/12/2018.

# **Partie 2 « Surfaces et aides PAC »**

Le périmètre de l'exploitation doit être précisément défini préalablement à l'enregistrement des surfaces selon les usages. Les valeurs doivent être cohérentes avec la matrice cadastrale, les déclarations PAC, MSA,… et cohérentes entre elles (surface totale = somme des surfaces d'usages différents).

## **Partie 3 « Ateliers de production »**

Il est indispensable de créer tous les ateliers et activités de service présents dans votre centre, afin que tous les écrans de saisie correspondants de la partie, « détail des productions », apparaissent sur la fiche globale. Pour cette saisie 2019, deux ateliers de même nature peuvent être saisis si les modes de conduite sont différents.

**1) Les données techniques** (surfaces, rendements, ...) concernent la totalité des productions mais les chiffres d'affaires correspondent exclusivement aux produits vendus et imputés aux différents comptes 70. Ils ne prennent pas en compte les cessions internes entre ateliers, par exemple les produits végétaux consommés par les animaux, ni les variations de stocks. Par ailleurs, le lait et la viande transformés apparaîtront dans les chiffres d'affaires de l'atelier de transformation. A compter de 2015, la saisie du chiffre d'affaires HT par atelier est obligatoire

**2) Il est nécessaire de renseigner toutes les données relatives aux productions** : surfaces, effectifs d'animaux, rendements.

## **3) Ateliers Viticulture et Viniculture** :

**Dans l'atelier « Viticulture »** le chiffre d'affaires des ventes ne concerne que les raisins vendus en l'état. Le vin produit (vrac ou bouteilles) sera pris en compte dans la partie **« Viniculture ».**

## **4) Ateliers Bovins lait, Ovins lait, Caprins,**

**Équin :** Saisie du chiffre d'affaire HT obligatoire.

**5) Activités hippiques :**

**Les centres hippiques devront veiller à remplir l'ensemble des données des ateliers équins qui les concernent** et notamment le détail des chiffres d'affaires.

**Pour l'atelier Chevaux et poneys en pension, le calcul du nombre de chevaux-année peut être établi en utilisant le tableau ci-dessous :**

## **Méthode de calcul du nombre des chevaux-année**

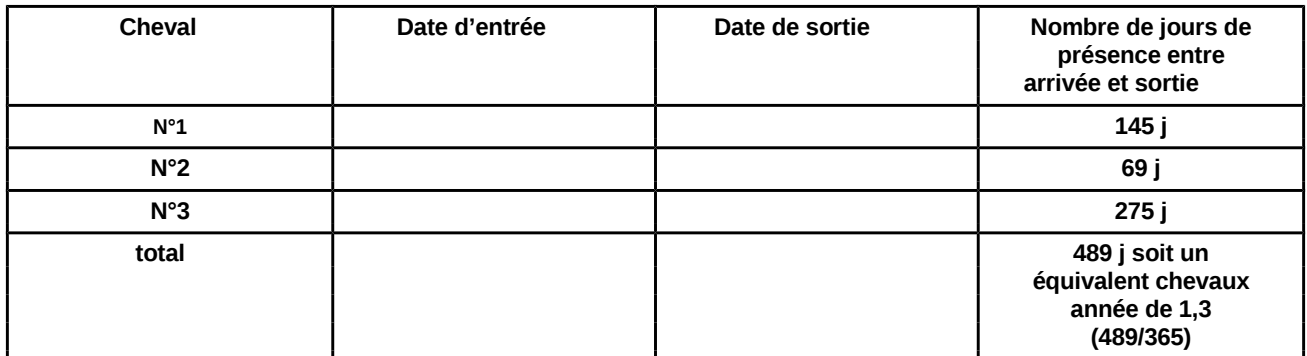

#### **6) Activités de service :**

**Le chiffre d'affaires des activités de formation prend en compte deux catégories d'activités :**

- **Celles organisées pour les centres de formation de l'EPLEFPA.** Les surcoûts pédagogiques peuvent être compensés par une subvention régionale dédiée à cet effet (imputée au compte 742) ainsi que par une participation financière des centres (prestation de service imputée au compte 706, voire au 708).
- **Celles organisées pour divers partenaires externes** (autres EPLEFPA, établissements EN, centres de formation pour handicapés,…), imputées, elles aussi au 706, voire au 708.

Pour le calcul de ces surcoûts pédagogiques, un guide sera prochainement mis à votre disposition sur le site ADT.

Les chiffres d'affaires des activités d'expérimentation, d'animation et de coopération internationale sont extraits à partir des tableaux de la dernière partie « autres missions de l'enseignement agricole » et il doit y avoir cohérence.

## **Partie 4 : Données économiques et financières**

La possibilité d'inclure les données de Cocwinelle dans Alexia est opérationnelle, en totalité pour les données économiques et, en partie, pour les données financières.

La case 7023 peut être renseignée, pour la partie « produits transformés », à partir de l'atelier de transformation.

Pour cette part du 7023, c'est donc la somme des chiffres d'affaires des catégories : viande en caissettes, charcuterie, plats cuisinés, lait, produits laitiers, fromage, produits laitiers frais, et autres (autres, foie gras et miel).

## **Annexe 2 : Contrôles de cohérence**

**Pour les exploitations agricoles, les surfaces de la déclaration PAC doivent correspondre aux surfaces déclarées dans les données générales de l'établissement.**

**Pour l'ensemble des centres, les chiffres d'affaires indiqués dans la partie 3 «détail des productions» doivent concorder avec les données comptables.**

Pourront notamment être vérifiées à chaque niveau de validation (DEA-DAT, Directeur d'EPL et DRAAF-SRFD) les égalités ci-dessous :

• **Compte 7021 =** somme des chiffres d'affaires totaux des ateliers Production végétale.

• **Compte 7022 =** somme des chiffres d'affaires des ventes de lait, de laine et plumes, d'oeufs, de miel des ateliers d'élevage.

• **Compte 7023 =** somme des chiffres d'affaires des ateliers viniculture et atelier de transformation.

• **Compte 704 =** somme des chiffres d'affaires totaux des tableaux de ventes d'animaux des ateliers

Production animale.

• **Comptes 706 + 708 + subventions autres missions imputées au 74 =** somme des chiffres d'affaires totaux des ateliers Accueil-tourisme et Services**.**

Par ailleurs, les données pédagogiques d'une manière générale et de la partie 4 « Activités hippiques » et de la partie 6 « Activités et autres missions de l'enseignement agricole » en particulier, doivent correspondre aux activités réellement mises en œuvre (pouvant être relevées dans les cahiers de textes des classes ou dans un cahier d'enregistrement de l'exploitation prévu à cet effet) et être cohérentes avec les référentiels de formation.